### **BAB II**

## **ANALISIS DAN PERANCANGAN**

Sistem operasi Android merupakan platform terbuka. Sehingga tidak merujuk pada suatu perusahaan *hardware* atau suatu *provider*. Platform terbuka android memungkinkan perkembangan *market* dengan sangat cepat, karena semua perusahaan *hardware* dan *provider* dapat membuat dan menjual perangkat android. *Source code* android dapat diakses melalui atau http://source.android.com, untuk digunakan dan dimodifikasi sesuai kebutuhan perusahaan *hardware*, *provider* atau *developer*  aplikasi. Dalam proses pembuatan aplikasi android adapun aplikasi yang dipakai oleh para pengembang android seperti Eclipse. Eclipse ini mempunyai beberapa tingkatan (versi).

*Eclipse* adalah sebuah IDE *(Integrated Development Environment)*  untuk mengembangkan perangkat lunak dan dapat dijalankan di semua *platform (platform-independent*). Tujuan dari sistem ini adalah untuk menyediakan distribusi Eclipse dengan fitur-fitur dan versi yang terstandarisasi. Hal ini juga dimaksudkan untuk mempermudah deployment dan maintenance untuk sistem enterprise, serta untuk kenyamanan.

4

# **2.1 Analisis Kebutuhan Radio Streaming**

Analisis sistem adalah penguraian dari suatu sistem yang utuh ke dalam bagian-bagian komponennya dengan maksud untuk mengidentifikasi dan mengevaluasi permasalahan. Bagian analisis ini terdiri dari atas analisis fungsional, analisis performasi, gambaran sistem dari sudut pandang user yang dinyatakan dalam model koneksi diagram dan gambaran alir sistem.

### **2.1.1 Analisis Fungsional**

Analisis fungsional merupakan paparan mengenai fitur-fitur yang akan dimasukkan ke dalam Radio Streaming. Fitur-fitur tersebut antara lain sebagai berikut :

- 1. Mampu mendengarkan siaran radio secara langsung dengan menggunakan radio streaming melalui fasilitas koneksi internet.
- 2. Mampu mendengarkan radio streaming secara praktis oleh semua pengguna android dimanapun dia berada dengan menggunakan fitur radio streaming.
- 3. Mampu mendengarkan seputar berita atau informasi .
- 4. Dengan aplikasi ini para pendengar dapat menggunakan radio streaming ini untuk melihat perkembangan suatu berita atau informasi
- 5. Untuk dapat mendengarkan radio streaming ini dibutuhkan suatu layanan koneksi internet guna menunjang sarana dan prasarana

kebutuhan untuk dapat terhubung langsung ke server radio streaming.

#### **2.1.2 Performasi Radio Streaming**

Radio Streaming merupakan aplikasi yang berjalan di lingkungan sistem operasi Android. Terdapat beberapa keterbatasan yang ditemui pada perangkat berbasiskan Android. Sehingga perlu diperhatikan guna menjadi acuan dalam pengembangan Radio Streaming , diantaranya :

- Sumber daya memori yang terbatas, hingga saat ini perangkat android yang banyak beredar memiliki kapasitas memori terbatas. Adapun yang tertinggi saat ini 512 Mb.
- Sumber daya baterai yang secara efektif hanya mampu bertahan selama kurang lebih 6 jam, dengan penggunaan secara terusmenerus dan kurang lebih 200 jam dalam keadaan standbay.
- Tampilan antar muka aplikasi sangat berpengaruh terhadap waktu tunggu hingga aplikasi benar-benar siap digunakan, semakin banyak komponen yang digunakan akan semakin lama pula waktu tunggu yang dibutuhkan.

Dari keterbatasan-keterbatasan pada perangkat, maka diusulkan beberapa alternatif untuk meningkatkan performa aplikasi dengan keterbatasan yang ada, diantaranya :

- Merancang aplikasi dengan penggunaa memori seefektif mungkin, sehingga tidak mengganggu siklus operasi Android dan aplikasi lain.
- Merancang aplikasi dengan pemanfaatan sumber daya seefisien mungkin, namun tidak mengurangi fungsi dan performa aplikasi.
- Merancang aplikasi dengan antar muka yang sederhan namun tetap menarik dan ramah bagi pengguna.

### **2.1.3 Model Koneski Diagram**

Model koneksi merupakan gambaran koneksi dari interaksi antar client dengan sistem. Sebuah diagram model koneksi menggambarkan hubungan antara aktor dan kegiatan yang dilakukannya terhadap aplikasi.

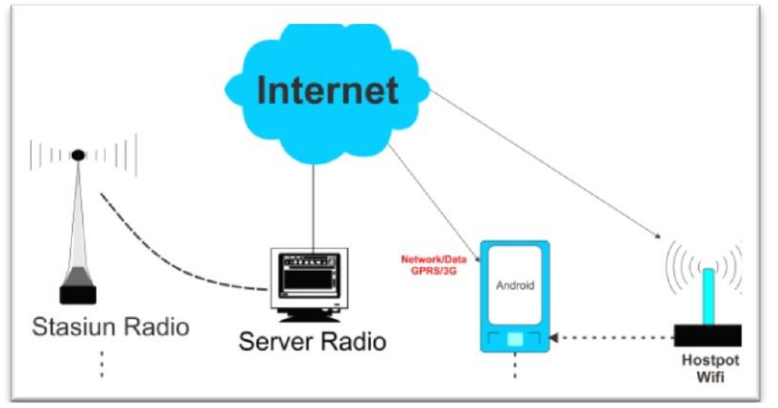

**Gambar 2.1 Model Koneksi**

Penjelasan pada gambar 2.1 bahwa media streaming mengacu pada kemampuan memainkan media data, data yang ditransfer dari server yang berasal dari sisi penyiar kemudian di broadcastkan ke internet. Sedangkan pengguna tidak perlu menunggu sampai penuh konten media telah diunduh untuk mulai memainkan streaming. Dalam media streaming, konten media dibagi menjadi potongan kecil sebagai unit transportasi.

Setelah pengguna telah menerima potongan yang cukup, maka file streaming itu bisa dimulai (playing). Perangkat Android bisa menterjemahkan dan memutar file streaming dari server radio dengan cara mendownload file – file yang dipotong kecil – kecil dan langsung bisa di mainkan dan berjalan pada perangkat mobile.

Proses streaming dari perangkat Android ini diawali dengan inisialisasi koneksi URL yang akan dipublish apabila berhasil terhubung dengan server, maka file audio akan menginisialisasi stream yang kemudian mem-publish audio dengan stream tersebut.

#### **2.1.4 Use Case Diagram**

Use case merupakan gambaran skenario dari interaksi antara user dengan sistem. Sebuah use case diagram menggambarkan hubungan antara aktor dan kegiatan yang dapat dilakukannya terhadap aplikasi.

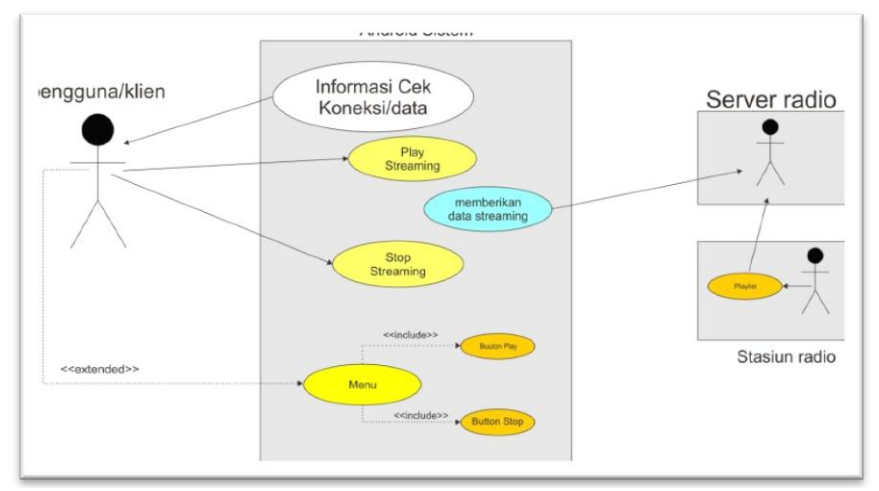

**Gambar 2.2 Use Case Diagram**

- 1. Klien akan mengecek terlebih dahulu koneksi/data.
- 2. Jika klien memilih button play maka streaming akan dijalankan.
- 3. Jika klien memilih button stop maka streaming akan berhenti.
- 4. Klien akan masuk ke menu yang dimana menu tersebut terdapat 2 pilihan yaitu button 1 (button play) dan button 2 (button stop).
- 5. Jika klien memilih button 1 maka radio streaming akan terkoneksi dengan URL yang akan dipublish apabila berhasil terhubung dengan server, maka file audio akan menginisialisasi stream yang kemudian mem-publish audio dengan stream tersebut

### **2.1.5 Activity Diagram**

Activity diagram menggambarkan berbagai alir aktivitas dalam sistem yang sedang dirancang, bagaimana masing-masing alir berawal, decision yang mungkin terjadi, dan bagaimana mereka berakhir.

Saat actor membuka aplikasi yang pertama tampil adalah menu utama kemudian pada menu utama akan berisi button1 (play) dan button 2 (stop). Pada saat Aktor memilih Button 1 (Play) lalu memanggil server radio streaming yang di dihubungkan lewat pemancar radio (penyiar radio) selanjutnya data akan dikirim melalui internet ke server radio streaming. Setelah itu aktor memilih button2 (stop) untuk menghentikan jalannya aplikasi radio streaming.

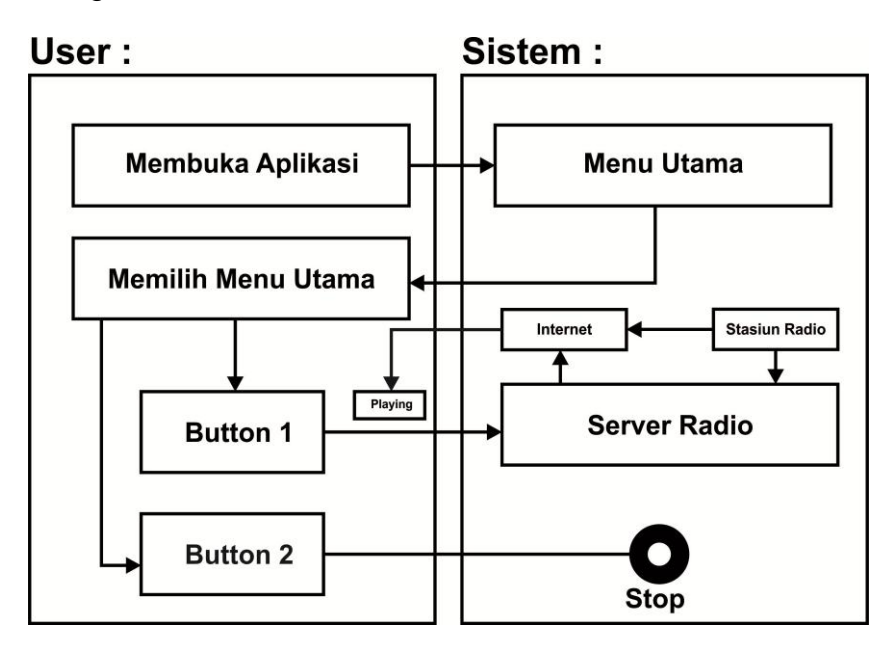

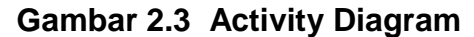

## **2.2 Perancangan Radio Streaming**

Perancangan dilakukan untuk menggambarkan, merencanakan, dan membuat sketsa atau pengaturan dari beberapa elemen yang terspisah ke dalam satu kesatuan yang utuh dan berfungsi. Perancangan ini merupakan hasil tranformasi dari analisa ke dalam perancangan yang nantinya akan di implementasikan.

Hal penting ini yang menjadi perhatian pada perancangan adalah bahwa rancangan yang dibuat dapat digunakan dengan mudah oleh semua user. Yang dimaksud semua user adalah bahwa tidak hanya seorang ahli saja yang dapat menggunakan aplikasi ini, namun orang awam pun dapat menggunakannya. Selain itu beberapa hal yang harus diperhatikan antara lain adalah kinerja program yang baik dalam mengoperasikan aplikasi yang dibuat.

# **2.2.1 Perancangan Antar Muka (Interface)**

Perancangan interface adalah bagian yang penting dalam aplikasi, karena yang pertama dilihat ketika aplikasi dijalankan adalah tampilan antar muka (interface) aplikasi.

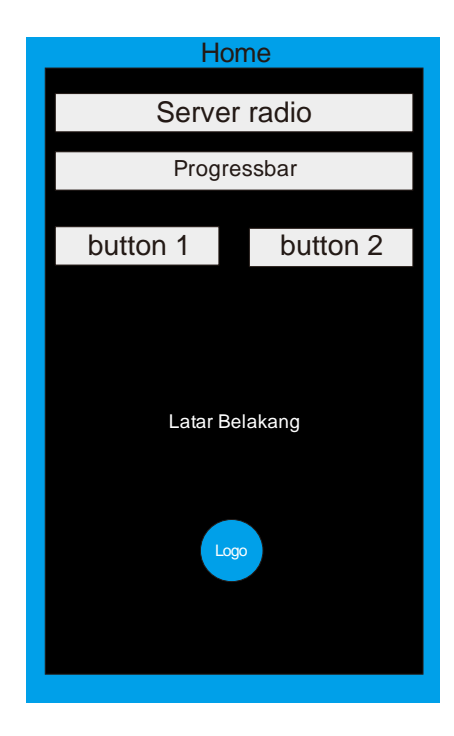

#### **2.2.2.1 Perancangan Antar Muka Menu**

**Gambar 2.4 Desain Layar Tampilan Utama**

Keterangan Desain Layar Tampilan Utama :

1. Latar belakang

Pada latar belakang Radio Streaming akan dibuat berisikan gambar bernuansa daerah Logo Radio Streaming.

- 2. Pada logo ini akan dibuat suatu simbol bahwa Radio Streaming memiliki suatu aplikasi yang dapat di dengarkan melalui aplikasi berbasis Android OS.
- 3. Text dan gambar

Pada text tersebut akan berisi alamat URL radio dari server Radio Streaming dan gambar yang terdapat di dalamnya adalah background.

4. ProgressBar

Pada progressbar ini akan menggunakan untuk menunggu proses pengiriman dari client-server

5. Button 1

Akan dibuat berisi button Play pemutaran atau playing Radio streaming.

6. Button 2

Akan dibuat berisi button stop untuk menghentikan jalannya pemutaran Radio Streaming.